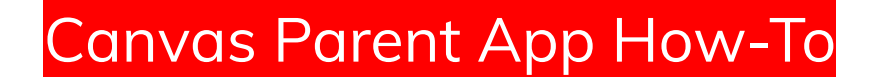

Step 1: Download the Canvas Parent App from the App Store on your device.

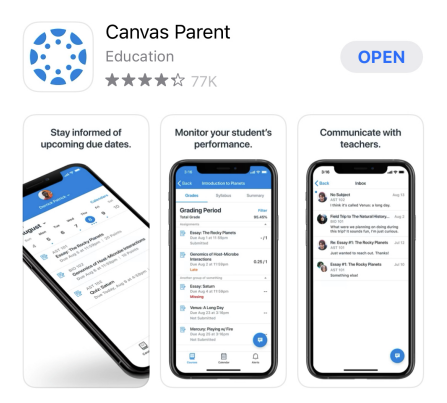

Step 2: Open the Canvas Parent App & click on "Find School".

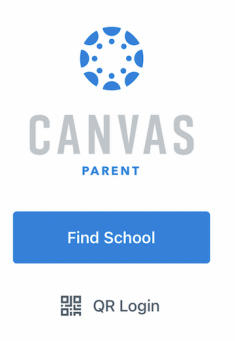

Step 3: Begin typing in "Port Byron" and select "Port Byron School District Parents"

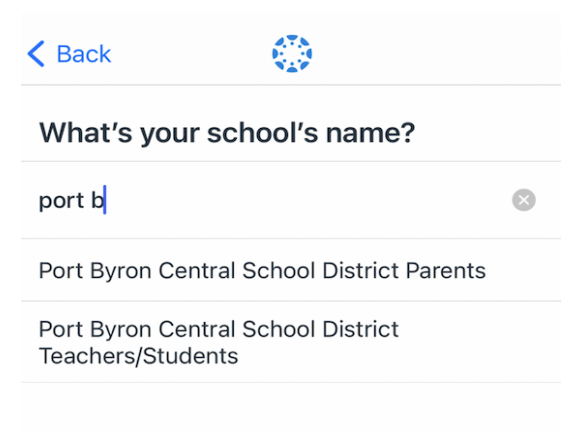

## Step 4: Underneath the image, click on "Create Account"

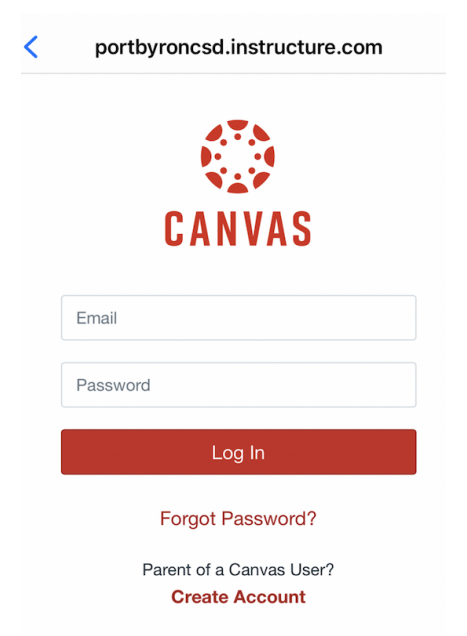

Step 5: Create an account for yourself with your email address, and a password you will remember. Enter your child's pairing code and click on "Start Participating".

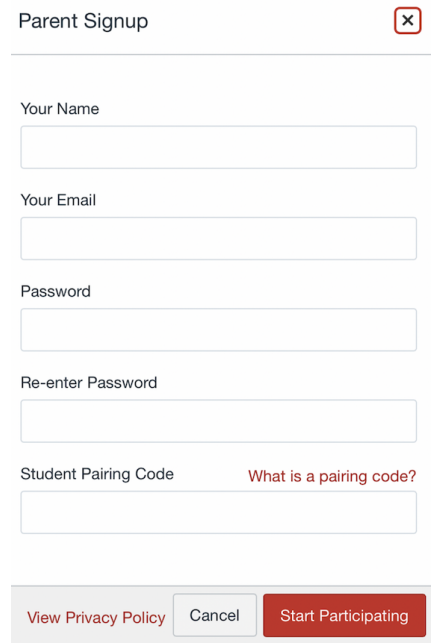